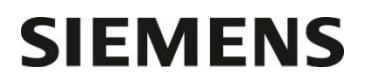

Département

Entité Healthcare Diagnostics Téléphone +33 1 85 57 09 89 Fax +33 1 85 57 00 12 Réf. FSCA VSW 16-01 / UFSN VSW-16-01.A.OUS

Date

Nom Claire Bouvet Siemens Healthcare Diagnostics S.A.S.<br>
Département Marketing Marketing 10, avenue des Fruitiers 40, avenue des Fruitiers 93527 Saint-Denis cedex **www.siemens.fr/diagnostics**

> **A l'attention du Responsable de Laboratoire, des Directeurs des Etablissements de Santé et des Correspondants locaux de Réactovigilance**

Fax : …………. *(9 pages)*

## **LETTRE DE SECURITE FSCA VSW 16-01 / UFSN VSW-16-01.A.OUS**

## **Systèmes Dimension Vista® 500 et Dimension Vista® 1500 peuvent ne pas effectuer le rinçage de la sonde d'aliquotage**

Cher Client,

Notre traçabilité indique que votre laboratoire est équipé soit d'un système Dimension Vista 500 soit d'un système Dimension Vista 1500 fonctionnant avec les versions de logiciel 3.6.1. SP1 ou 3.6.2.

### **Systèmes Dimension Vista concernés**

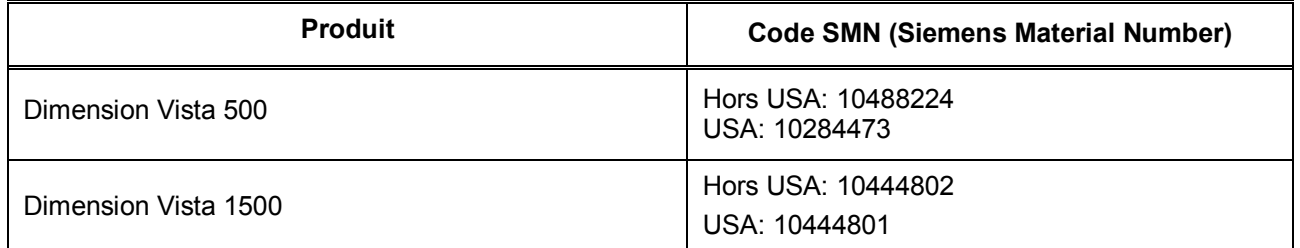

#### **Raison de cette correction**

Siemens Healthcare Diagnostics a reçu des signalements de résultats patients discordants rendus sur des systèmes Dimension Vista. Siemens Healthcare Diagnostics a confirmé une anomalie logicielle, qui lors d'un ensemble de circonstances particulières, entraîne l'omission du rinçage de la sonde d'aliquotage entre l'aspiration d'échantillons de tubes chargés en frontal sur le système Dimension Vista. L'omission du rinçage de la sonde d'aliquotage peut entraîner une contamination par l'échantillon résiduel jusqu'à 10 % lorsque l'échantillon est distribué dans le puits d'aliquotage. La contamination du tube échantillon par l'échantillon résiduel présent à l'extérieur de la sonde d'aliquotage est estimée à moins de 0,1%.

Les tubes prélevés directement sur une chaîne d'automation ne sont pas impactés.

Siemens Healthcare Diagnostics S.A.S. Marketing

Siège Social : 40 avenue des Fruitiers 93200 Saint Denis

Tél. : +33 1 85 57 00 00

Société par actions simplifiée au Capital de 16 594 000 € Siren : 806 520 649 – Ident T.V.A FR 70 806 520 649 - R.C.S. Bobigny 806 520 649 - APE : 4669B Les échantillons décantés dans des petits containers Dimension Vista (SSC) ou des godets Dimension ne sont pas impactés.

Les échantillons d'hémoglobine A1c (HbA1c) sur sang total dosés à partir de tubes primaires, ne sont pas impactés.

Ce dysfonctionnement se produit uniquement pendant la phase initiale de détection de niveau du tube échantillon si le système Dimension Vista détecte une erreur de « détection d'un échantillon incorrect » (Fausse Transition) **et** si un second échantillon avec une condition de temporisation particulière interrompt le traitement avant que la nouvelle détection de niveau du premier échantillon soit terminée.

La fréquence d'erreurs de « détection d'un échantillon incorrect » (Fausse Transition) peut être impactée par :

- · Les conditions environnementales (ex : humidité et de température en dehors de spécifications)
- · L'intégrité des échantillons (par exemple mousse, bulles)
- · Causes mécaniques de l'instrument (par exemple vibration de l'aiguille, câble de la prise de terre relâché ou pincé, mauvais fonctionnement de détection du fluide, gaine défectueuse et câble coaxial pincé)

Selon le protocole, lorsque le système Dimension Vista génère une erreur « détection d'un échantillon incorrect » (Fausse Transition), le système enregistre le premier incident à l'écran, section « erreur traitement », et essaye automatiquement de ré-aspirer l'échantillon sans poster d'alerte. Après deux erreurs « détection d'un échantillon incorrect » (Fausse Transition) sur le même échantillon, l'instrument poste une alerte « échantillon à problème» à l'écran de l'instrument pour notifier à l'opérateur que l'échantillon n'a pas été traité. Ces échantillons ne sont pas impactés par ce dysfonctionnement. Pour obtenir des informations sur les alertes « échantillons à problèmes » reporter vous au Manuel Opérateur du Dimension Vista : Chapitre Traitements des Echantillons et rapport de résultats.

Siemens a identifié la correction à apporter au logiciel pour résoudre ce dysfonctionnement et s'emploie à fournir cette mise à jour du logiciel à tous les clients concernés. Tant que la mise à jour du logiciel n'est pas réalisée, vous devez vous reporter aux « Actions à mettre en œuvre par les utilisateurs » qui figurent dans cette lettre. **Dès l'installation sur le Système Dimension Vista de la version logicielle 3.6.2 SP1 ou de la version 3.7 par un représentant du Service Clients Siemens, les « Actions à mettre en œuvre par les utilisateurs » figurant dans cette lettre ne seront plus nécessaires**.

#### **Risque pour la santé**

Il y a deux possibilités de contamination par l'échantillon résiduel impactant le résultat du test. Le scénario le plus probable est la contamination par l'échantillon résiduel à partir de l'aiguille d'aliquotage. Cela peut contaminer le puits de l'aliquot d'un autre échantillon conduisant potentiellement à des résultats inappropriés. Le scénario le moins probable est la contamination d'un tube d'échantillon par un échantillon résiduel présent à l'extérieur de l'aiguille d'aliquotage qui serait utilisé juste après pour la détection de maladies infectieuses. Ce deuxième scénario est le moins probable puisque le niveau de contamination est minime.

Bien qu'il soit possible qu'un système produise des résultats erronés, le risque que cela ait un impact significatif est réduit du fait de la conjonction d'échantillons spécifiques lorsque l'erreur se produit.

Bien qu'il existe plusieurs scénarios de dosages cliniques potentiellement affectés, les cas suivants ont été considérés comme risque pour la santé si le défaut de logiciel se produit :

1. Urine résiduelle introduite dans le puits de l'aliquot d'un sérum. Dans ces circonstances, une augmentation de BUN (urée), créatinine ou potassium est possible. Une augmentation inattendue de BUN et/ou créatinine sera considérée comme invraisemblable ou sera typiquement suivie par un test supplémentaire. Dans de rares circonstances, un résultat de potassium peut être normal dans un échantillon hypokalémique ou élevé dans un échantillon normokalémique.

- 2. Une diminution du sodium sérique est également possible si l'échantillon d'urine a réduit le sodium. De même, la normalisation d'un échantillon hyponatrémique est possible, si dans de rares circonstances, un spécimen d'urine avec un taux de sodium élevé contamine un spécimen de sérum avec un taux de sodium réduit. Un résultat normal de phosphate chez un patient avec un taux de phosphatémie réduit peut également se produire.
- 3. Il y a également un risque potentiel de contamination entrainant de faux positifs BHCG d'un échantillon sérum avec une urine ou le sérum d'une femme enceinte. Ceci peut conduire à reconsidérer le traitement optimal dans des situations d'urgence (évitement de certains médicaments ou radiographie).
- 4. La contamination de spécimen sérique avec la troponine à partir d'autres spécimens ayant un taux élevé de troponine post-infarctus est également possible.
- 5. La contamination de l'extérieur de la sonde d'aliquotage avec un échantillon HIV ou HBsAg positif peut contaminer un autre échantillon. Si cet échantillon est ensuite utilisé sur un autre instrument et testé pour le HIV ou HBsAG, il a y une probabilité d'un résultat faux positif qui ne sera probablement pas confirmé en raison de la dissipation du très petit volume d'échantillon introduit dans ces conditions.

Siemens recommande de revoir les résultats dans les conditions spécifiques. Veuillez vérifier dans l'écran « Erreur traitement » les messages « détection d'un échantillon incorrect » (Fausse Transition) avec un point d'exclamation à l'intérieur d'un triangle BLANC pour la période de temps disponible et procéder comme suit :

- S'il n'y a pas d'erreur « détection d'un échantillon incorrect » (Fausse Transition), aucune action supplémentaire de revue des résultats
- · Si vous détectez des erreurs « détection d'un échantillon incorrect » (Fausse Transition) **et** que l'information du portoir échantillons est disponible, veuillez vous référer au point 4 dans la partie « Actions à mettre en œuvre par les utilisateurs » de cette lettre.
- Si au cours des dernières 48 heures, vous constatez des erreurs « détection d'un échantillon incorrect » (Fausse Transition) **et** que l'information du portoir échantillons est disponible, veuillez répéter tous les dosages BHCG sur tous les échantillons dosés dans les deux portoirs échantillons suivant l'erreur. Si au cours des 24 dernières heures, vous observez des erreurs « détection d'un échantillon incorrect » (Fausse Transition) **et** que l'information du portoir échantillons est disponible, veuillez répéter tous les dosages CTNI, LYTES (NaKCl), BUN, CREA, CRE2, ECREA, PHOS, TSH, TPSA et FPSA sur les échantillons dosés dans les deux portoirs échantillons suivant l'erreur.

#### **Actions à mettre en œuvre par les utilisateurs**

Les causes d'erreurs « détection d'un échantillon incorrect » (Fausse Transition) sont variées. Siemens recommande aux laboratoires de coordonner la combinaison des points suivants pour minimiser ou éliminer l'impact des défauts de logiciel.

 $\rightarrow$  Pour minimiser l'impact de défaillance du logiciel en raison des « détections d'un échantillon incorrect » (Fausse Transition) pendant le dosage des échantillons chargés en frontal , veuillez suivre les étapes 1 à 4.

→ Pour éliminer l'impact de défaillance du logiciel lors du traitement des échantillons chargés en frontal veuillez suivre les recommandations du point 5.

#### Etape 1 :

Pour réduire la fréquence d'erreurs « détection d'un échantillon incorrect » (Fausse Transition), vérifiez que votre laboratoire respecte les spécifications d'humidité et de température recommandées pour les systèmes Dimension Vista. Si votre laboratoire est en dehors des spécifications listées dans le chapitre 2 : Sécurité et Spécifications du Manuel Opérateur du Système Dimension Vista, veuillez contacter le service maintenance de votre établissement. Si vous avez besoin d'aide concernant les conditions environnementales de laboratoire, veuillez contacter notre Centre de Support Client au 0811 700 713.

#### Etape 2:

Procédez au traitement des tubes d'urine sur des portoirs séparés de tous les autres types de fluides jusqu'à nouvel ordre. Attendez la sortie des portoirs de tubes d'urine de l'instrument, avant d'introduire les portoirs chargés avec d'autres types de fluides sur le système Dimension Vista.

#### Etape 3 :

Désactivez la « zone d'alerte » pour toutes les méthodes et tous les types de fluides pour lesquels cette fonction est utilisée jusqu'à nouvel ordre.

- · Sélectionner : Avancé -> Configuration -> Configuration de Méthodes
- · Faites une liste des méthodes et types de fluides pour lesquels vous utilisez cette fonction
- Sélectionnez une méthode
- Sélectionnez Modifier la Configuration des Méthodes
- · Sous zone d'alerte, décochez l'option « activer re-mesure basse » et « activer re-mesure haute » pour tous les types de fluides
- Sauvegardez les modifications
- · Répétez ces étapes pour toutes les méthodes où la fonction zone d'alerte est utilisée

NOTE :

Si un dosage « alerte » est nécessaire, lorsque cette fonction est désactivée, le test devra être répété comme un ajout et uniquement par l'option « Lancer du portoir échantillon » sur le système Dimension Vista.

Pour toute aide complémentaire, reportez vous au Manuel Opérateur Dimension Vista : chapitre 9, Fonctions avancées, Configuration des Méthodes.

#### Etape 4 :

Si vous procédez au traitement des tubes via les portoirs échantillons chargés en frontal sur votre système Dimension Vista, effectuez les étapes suivantes pour vérifier si une erreur « détection d'un échantillon incorrect » (Fausse Transition) » s'est produite, ce qui peut avoir un impact sur un échantillon.

NOTE : Avant de ré-utiliser les portoirs échantillons, effectuez l'ensemble des étapes 4.

4a) Sélectionner le bouton Système -> Erreur traitement -> Tous -> Voir

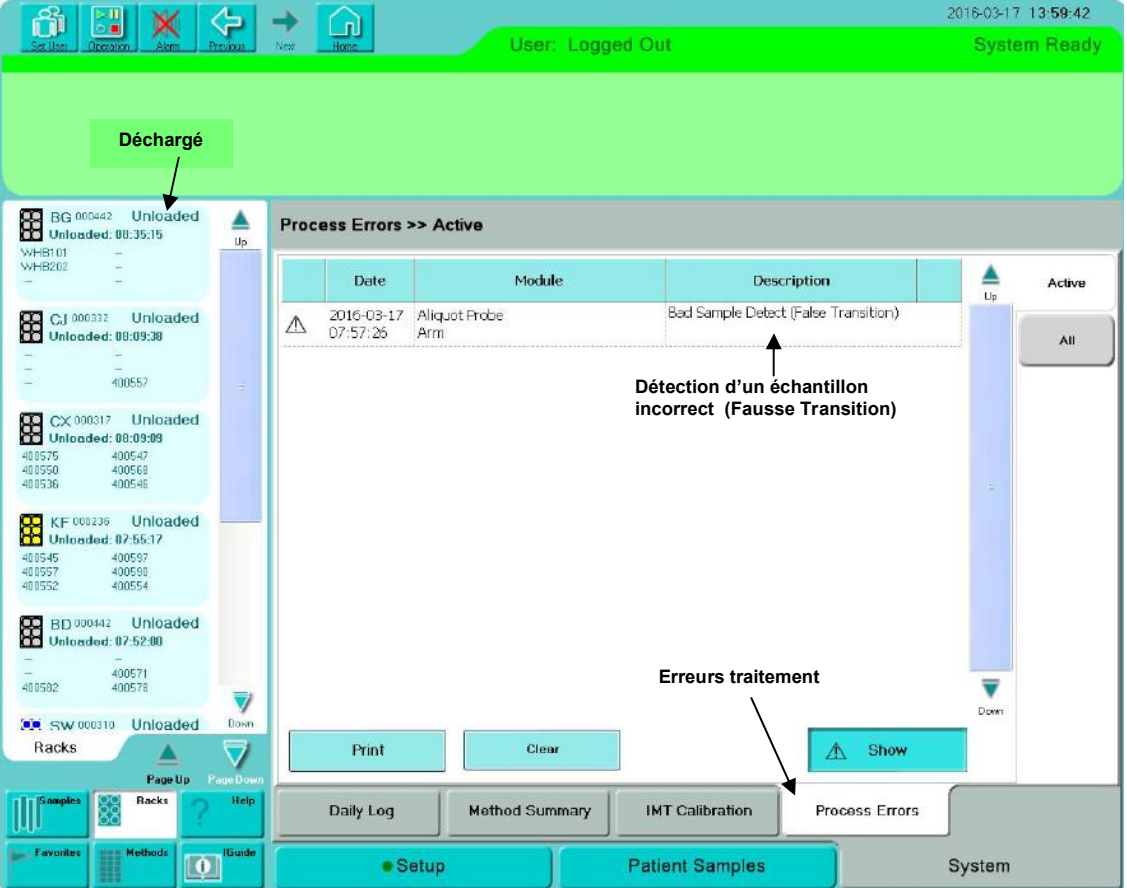

…/…

4b) Revoyez le fichier d'erreur pour « détection d'un échantillon incorrect » (Fausse Transition) » dans la colonne intitulée « Description ». Une erreur « détection d'un échantillon incorrect » (Fausse Transition) » avec un point d'exclamation à l'intérieur d'un triangle BLANC nécessite une évaluation.

NOTE :

Si vos constatez une alerte « Echantillon à problème » avec « détection d'un échantillon incorrect» sélectionnez l'alerte pour identifier le ou les échantillon(s) n'ayant pu être traité(s). Ces échantillons ne présentent pas de risque de contamination. Pour l'aide complémentaire, reportez vous au Manuel Opérateur de Dimension Vista : Traitement des échantillons et rapport de résultats.

4c) Pour les erreurs qui nécessitent une évaluation, veuillez noter l'heure de l'erreur dans la colonne « Date »

4d) Sélectionner le bouton « portoir » de la barre latérale pour afficher l'information concernant chaque portoir échantillon. Identifiez les deux premiers portoirs qui ont été déchargés au moins une minute après que l'erreur « détection d'un échantillon incorrect » (Fausse Transition) » ne se soit produite. Les tubes échantillons primaires potentiellement impactés seraient localisés sur l'un ou les deux portoirs échantillons identifiés. Par exemple, à l'écran ci-dessus, l'échantillon potentiellement impacté en raison de l'heure affichée (07:57:26) serait sur le portoir CX000317 ou CJ000332 qui ont été déchargés à 08:09:09 et 08:09:38, respectivement (les autres portoirs échantillons ayant été déchargés soit avant l'erreur ou n'étaient pas l'un des deux premiers portoirs déchargés au moins une minute après l'erreur).

 4e) Les tests BHCG, CTNI, LYTES, BUN, CREA, CRE2, ECREA, PHOS, TSH, TPSA et FPSA des échantillons placés dans les deux portoirs échantillons identifiés à l'étape 4d devront être répétés comme un ajout et uniquement par l'option « Lancer du portoir échantillon » sur le système Dimension Vista. Confirmer ces résultats par rapport aux résultats originaux. Si les résultats sont divergents, veuillez suivre la procédure qui s'applique dans votre laboratoire.

4f) Jusqu'à l'installation du correctif, vous devez répéter l'étape 4 à intervalles réguliers avant de réutiliser vos portoirs échantillons.

4g) Si vous avez besoin d'aide concernant l'Etape 4, veuillez contacter notre Centre de Support Client au 0811 700 713.

#### Etape 5 :

Pour éliminer l'impact du défaut de logiciel sur votre système Dimension Vista lorsque vous procédez au chargement frontal des échantillons, utilisez pour tous ces échantillons les petits containers (SSC) (KS860, SMN 10472099) ou les godets Dimension (DSC4, SMN 10445041) jusqu'à l'installation du correctif. Ceci demande à l'opérateur de suivre les lignes directives indiquées dans le Manuel Opérateur du Dimension Vista : Chapitre 5 Traitement des Echantillons et Rapports de Résultats, récipients à échantillon et portoirs d'échantillons.

Veuillez revoir le contenu de cette lettre avec la direction médicale de votre laboratoire.

L'ANSM a été informée de cette communication.

Dans le cadre de notre système d'Assurance Qualité nous vous demandons de nous retourner impérativement l'accusé de réception ci-joint, complété et signé, par fax au 01 85 57 00 25 ou par E-mail à **: affaires.reglementaires.fr@siemens.com** sous 8 jours. Ce document peut nous être demandé en cas d'inspection des autorités françaises, européennes ou américaines.

Nous vous recommandons de conserver ce courrier dans vos archives et de transmettre cette information à toutes les personnes concernées de votre laboratoire ou à qui vous auriez pu remettre ce produit.

Notre Centre de Support Client est à votre écoute au 0811 700 713 pour toute aide ou information complémentaire.

Nous sommes sincèrement désolés et nous vous prions de bien vouloir nous excuser pour la gêne occasionnée par cette situation.

Veuillez agréer, Cher Client, l'expression de nos sincères salutations.

bound

Leonard

Claire BOUVET<br>
Spécialiste Produits Dimension Vista<br>
Responsables Affair

Responsables Affaires Réglementaires Healthcare

PJ : Accusé de Réception à compléter et à retourner

*Dimension Vista est une marque commerciale de Siemens Healthcare Diagnostics*

**1. Comment puis-je actuellement constater que mes résultats ont pu être impactés par ce dysfonctionnement ?**

Si votre laboratoire rencontre des résultats divergents inexpliqués qui une fois répétés à partir d'un nouvel aliquot sont dans les limites, alors ce dysfonctionnement a pu avoir lieu. Reportez vous au paragraphe **« Actions à mettre en œuvre par les utilisateurs** » pour déterminer s'il y a des erreurs « détection d'un échantillon incorrect » (Fausse Transition) sur votre système Dimension Vista.

**2. Quand puis-je arrêter de suivre les recommandations contenues dans « Actions à mettre en œuvre par les utilisateurs » ?**

Dès l'installation sur le Système Dimension Vista de la version logicielle 3.6.2 SP1 ou de la version 3.7 par un représentant du Service Clients Siemens, les « Actions à mettre en œuvre par les utilisateurs » figurant dans cette lettre ne seront plus nécessaires.

**3. Que dois-je faire si je pense que mon système Dimension Vista a une fréquence importante d'erreurs « détection d'un échantillon incorrect » (Fausse Transition) listés à l'écran « Erreur Traitement » ?**

La fréquence d'erreurs « détection d'un échantillon incorrect » (Fausse Transition) peut être impactée par :

- Les conditions environnementales (ex : l'humidité et la température en dehors des spécifications)
- L'intégrité des échantillons (par exemple mousse, bulles)
- · Des causes mécaniques de l'instrument (par exemple vibration de l'aiguille, câble de la prise de terre relâché ou pincé, mauvais fonctionnement de détection du fluide, gaine défectueuse et câble coaxial pincé)

Pour visualiser les erreurs de fausse transition, sélectionnez le bouton Système, sélectionnez le bouton « Erreurs Traitement », sélectionner le bouton Tous, sélectionner le bouton Montrer et revoyez le fichier d'erreur.. Si votre système Dimension Vista signale des erreurs « détection d'un échantillon incorrect » (Fausse Transition), veuillez contacter notre Centre de Support Client au 0811 700 713 pour demander d'examiner et traiter les dysfonctionnements environnementaux ou mécaniques possibles de votre système.

**4. Pourquoi les petits containers Dimension Vista (SSC) ou des godets Dimension ne sont-ils pas impactés ?**

Le système Dimension Vista n'utilise pas de détection de niveau pour les petits containers Dimension Vista (SSC) ni pour les godets c'est pourquoi le défaut de détection de logiciel identifié n'impacte pas le traitement des échantillons dans ces containeurs.

**5. Quel impact a ce dysfonctionnement sur le traitement des tubes à partir d'une chaine d'automation ?**

Si les tubes sont prélevés directement à partir d'une chaine d'automation, le dysfonctionnement du logiciel n'a pas d'impact sur le traitement de ces échantillons. Poursuivez l'opération sur ce mode. Voir Paragraphe 6-7 ci-après.

**6. Comment puis-je procéder au dosage d'un seul échantillon en routine/urgence sur mon système d'Automation ?**

Si vous devez charger un seul échantillon routine/urgence en frontal sur votre système Dimension Vista en cours de dosages de tubes à partir d'une chaine d'automation, le tube unique peut être chargé sur un portoir en frontal sans risque de dysfonctionnement. Aucun échantillon supplémentaire ne peut être ajouté en frontal avant que le tube échantillon ne soit retiré de l'instrument.

**7. Comment puis-je procéder au dosage de multiples échantillons routine/urgence sur mon système d'Automation ?**

Si vous devez charger de multiples échantillons routine/urgence sur votre système Dimension Vista qui traite également les tube à partir d'une chaine d'automation, Siemens recommande de traiter ces échantillons dans les petits containers Dimension Vista (SSC) ou des godets suivant les recommandations qui figurent dans la section « Actions à mettre en œuvre par les utilisateurs » de cette lettre. .

…/…

- **8. Quel impact a ce dysfonctionnement sur le traitement des échantillons de sang total ?** Le traitement des échantillons d'hémoglobine A1c (HbA1c) sur sang total dosés à partir de tubes primaires n'est pas impacté. Tous les autres échantillons sur sang total dosés à partir de tubes primaires ne sont pas impactés.
- **9. Quel type de fluide d'échantillon spécifique est impacté par ce dysfonctionnement d'aliquotage de l'échantillon ?**

Tous les échantillons peuvent potentiellement être impactés par ce dysfonctionnement spécifique. Cependant, traiter séparément les échantillons urine des autres types de fluides d'échantillons minimise l'impact de ce dysfonctionnement.

- **10. Quels containers SSC sont recommandés pour l'utilisation sur les systèmes Dimension Vista ?** Il est recommandé d'utiliser les containers Dimension Vista (SSC) en raison du processus de travail du système Dimension Visa et la configuration du système de vision.
	- · Si vous utilisez actuellement les SSC Dimension, vous pouvez continuer à le faire
	- · Si vous choisissez de changer les SSC Dimension en SSC Dimension Vista, un représentant du service clients de Siemens doit re-configurer votre système.
	- · NE PAS mélanger les SSC Dimension et les SSC Dimension Vista
	- · Veuillez contacter notre Centre de Support Client au 0811 700 713 pour demander la reconfiguration de vos systèmes.

#### **11. Quelles actions Siemens entreprend-il pour corriger ce dysfonctionnement ?**

Siemens a identifié la correction à apporter au logiciel et travaille à la finalisation et le déploiement d'une mise à jour pour tous les clients concernés.

Dès l'installation sur le Système Dimension Vista de la version logicielle 3.6.2 SP1 ou de la version 3.7 par un représentant du Service Clients Siemens, les « Actions à mettre en œuvre par les utilisateurs » figurant dans cette lettre ne seront plus nécessaires.

# **SIEMENS**

# **Accusé de réception Client**

**à retourner sous 8 jours**

**à partir de la date du : XX / XX /2016** *Ce document peut nous être demandé en cas d'inspection des autorités françaises, européennes ou américaines.*

Code Client : N° incr. : Etablissement : Laboratoire : Ville :

# **ACCUSE DE RECEPTION**

**de la lettre de sécurité référence FSCA VSW 16-01 / UFSN VSW-16-01.A.OUS**

# **Systèmes Dimension Vista® 500 et Dimension Vista® 1500 peuvent ne pas effectuer le rinçage de la sonde d'aliquotage**

Nom du signataire : ........................................................................................................................... Qualité : ...............................................................................................................................

 $\Box$  J'accuse réception de l'information ci-dessus référencée et j'ai mis en œuvre les actions correctives dans mon laboratoire

**Date Signature Cachet de l'établissement**

**Coupon complété à retourner par fax au 01 85 57 00 25 ou par E-mail à : affaires.reglementaires.fr@siemens.com Service Affaires Réglementaires / Qualité - Siemens Healthcare Diagnostics**